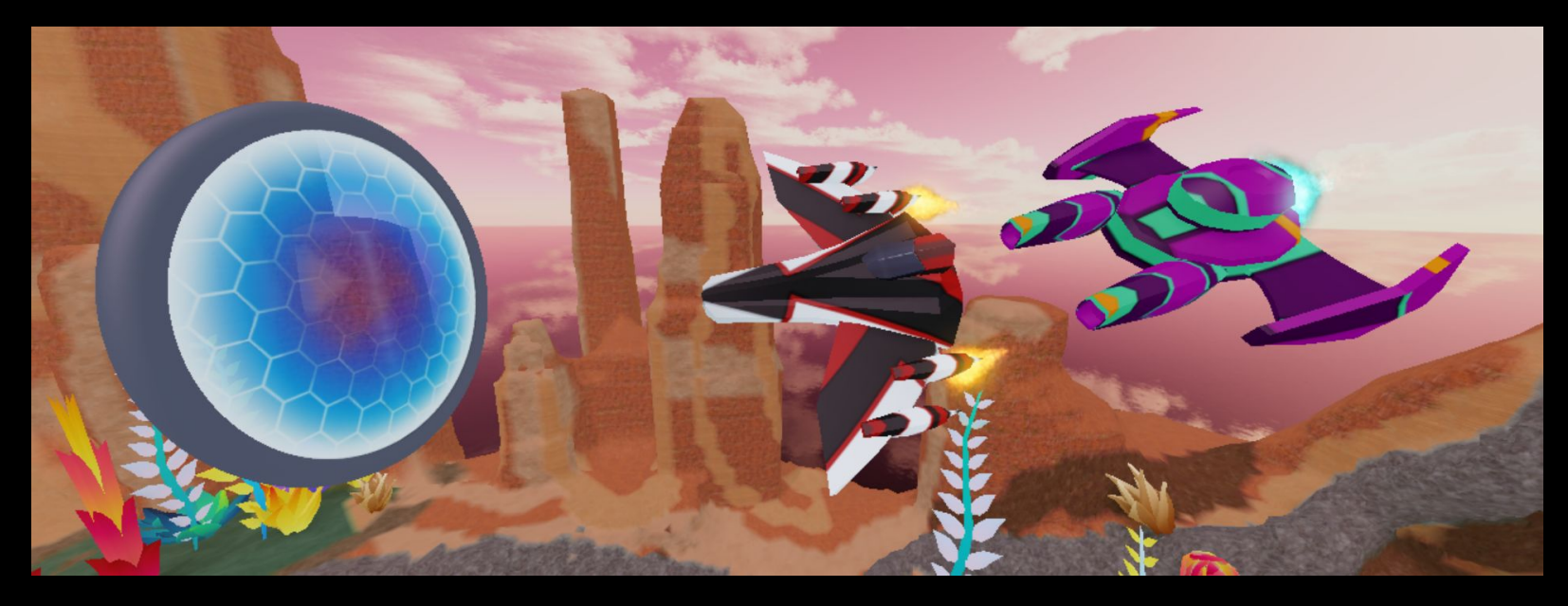

## R. R. R. **GALACTIC SPEEDWAY CREATOR CHALLENGE**

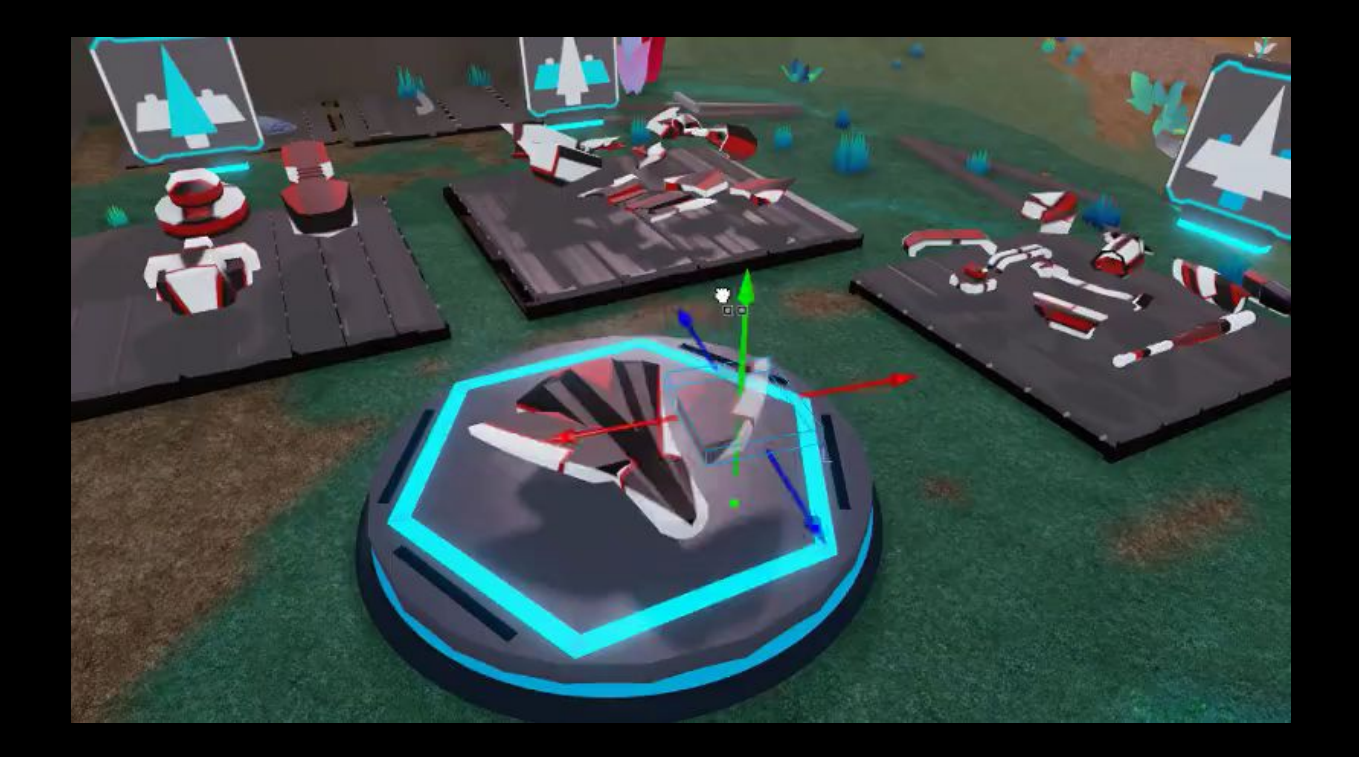

# **Build in 3 Steps**

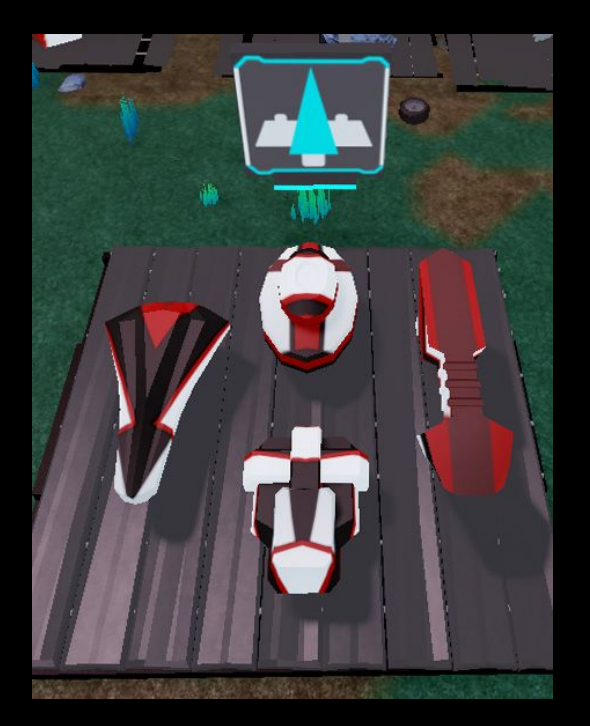

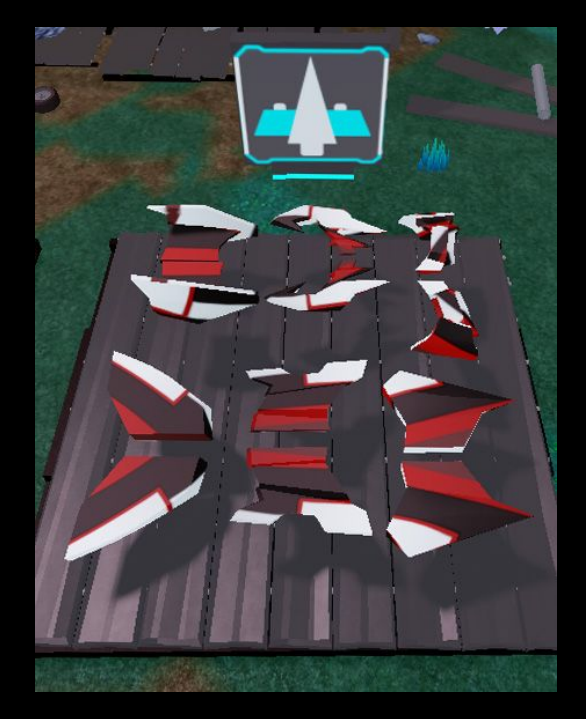

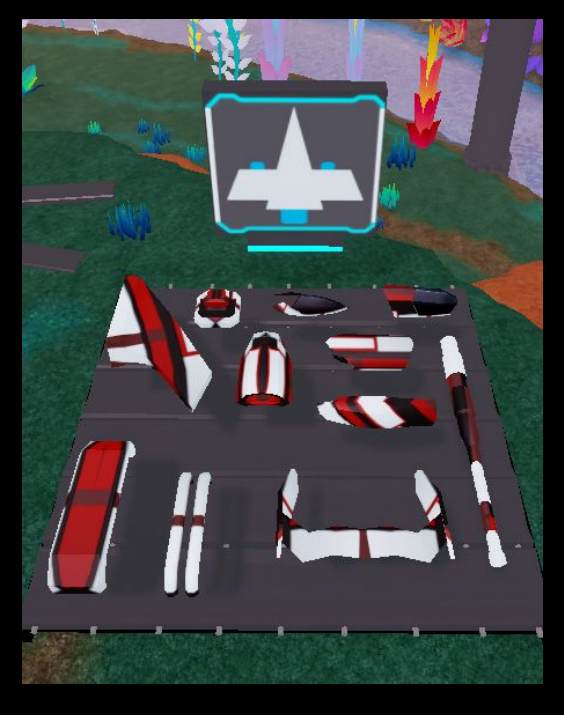

## **Pick a Body Add Wings Add Decorations**

## **Inspiration Speeders**

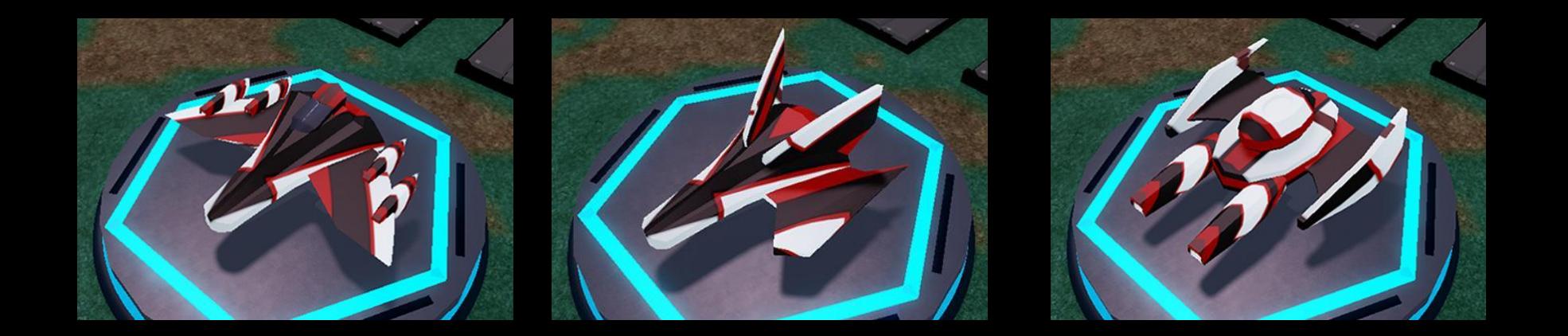

## **Get Ready to Build**

### **Turn Off Collisions**

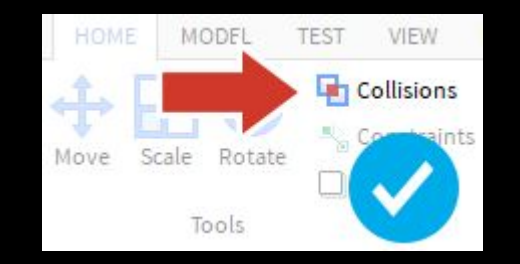

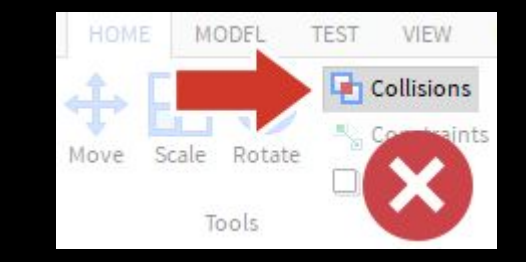

#### **Turn Off Move Snapping**

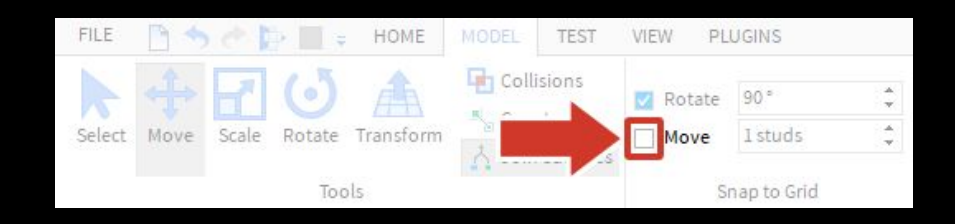

## **Studio Cheatsheet**

#### **Camera Controls (Studio) Tools**

- **Move W A S D** Keyboard Keys
- **Rotate** Hold the right mouse button and look around
- **Zoom** Use the scroll wheel
- **Focus** Press **F** to focus the camera on a specific part

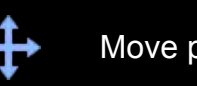

Move parts

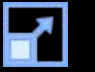

Scale or resize parts

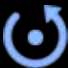

Rotate parts

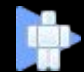

Playtest to run a game.

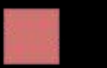

Stop a playtest.

## **Add to the Garage**

#### **Do this step when finished with your speeder**

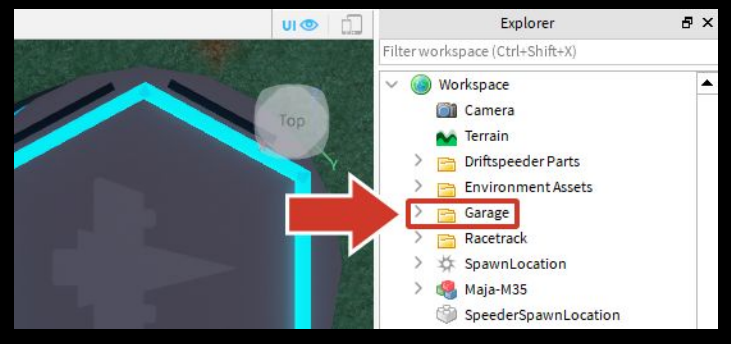

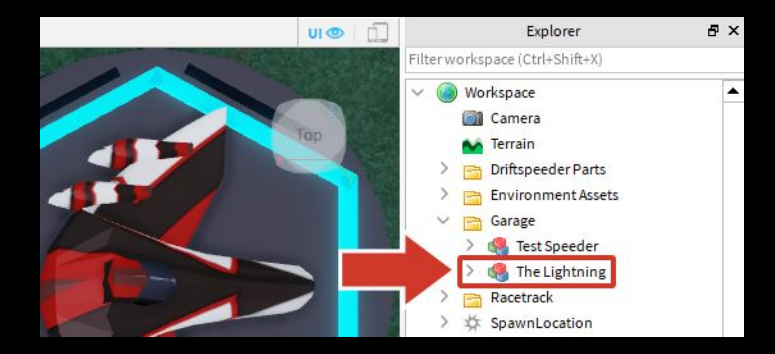

#### **Find Garage Folder <b>Paste Into And Rename**